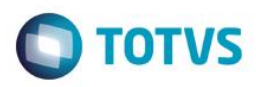

### **Evidência de Testes**

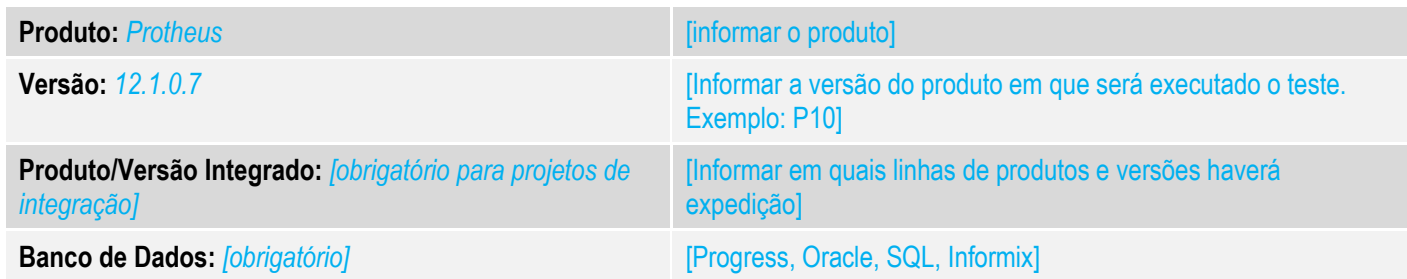

### **1. Evidência e sequência do passo a passo** *[obrigatório]*

### **Teste Unitário (Codificação)**

[Informar uma breve descrição dos testes realizados. O Print Screen de telas é opcional]

01 – No Configurador, altere o valor do parâmetro MV\_LJTROCO para .T.

02 – No Controle de Lojas, na rotinas Contas a Receber, crie um título a receber para determinado cliente.

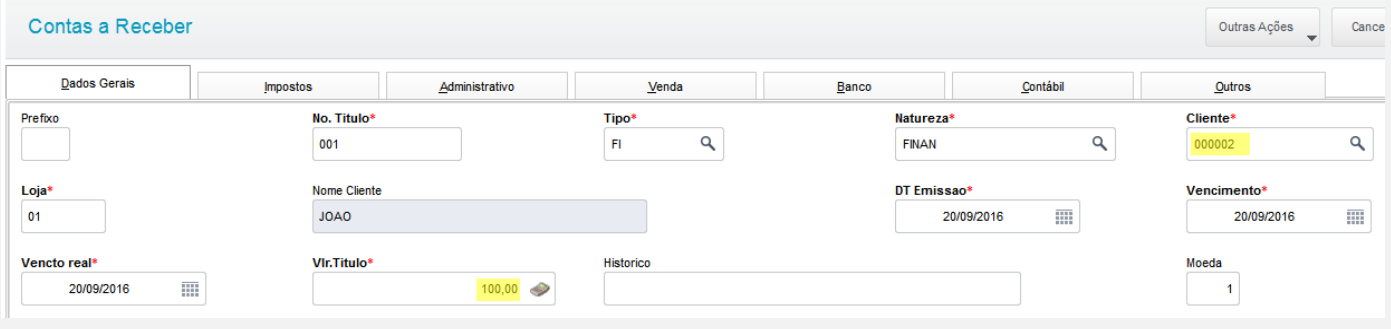

03 – No Venda Assistida, faça o recebimento desse título:

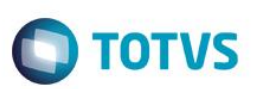

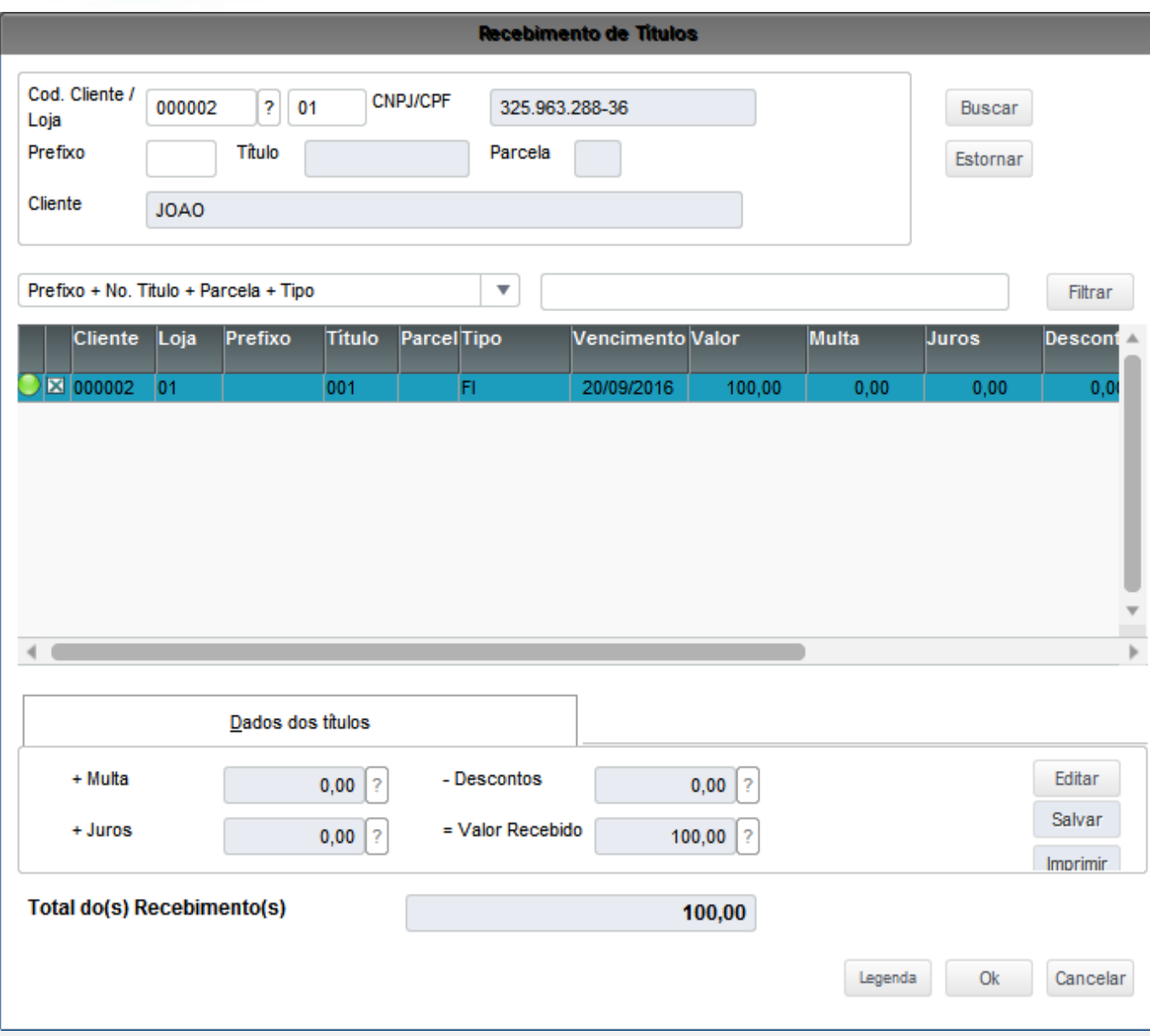

04 – Como forma de pagamento, escolha CH e pague com um valor maior para que seja gerado um troco.

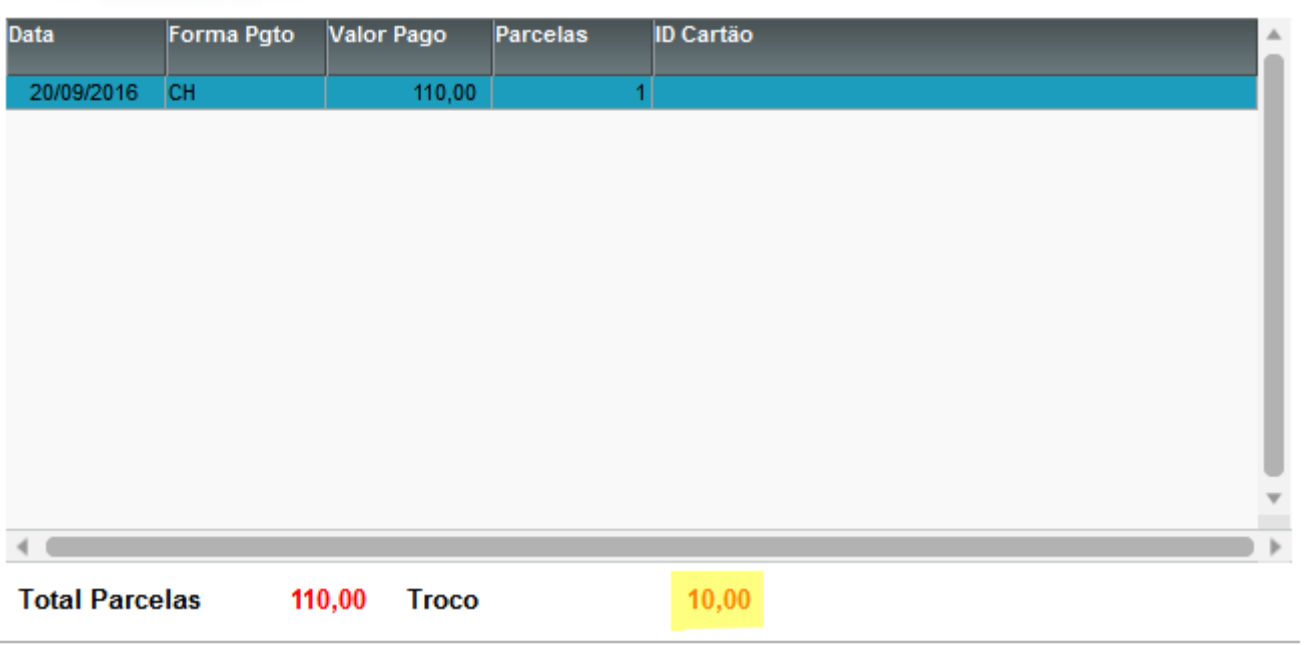

### *05 – Na rotina Resumo de Caixas (LOJC030), verifique que o valor pago em Cheque é demonstrado corretamente.*

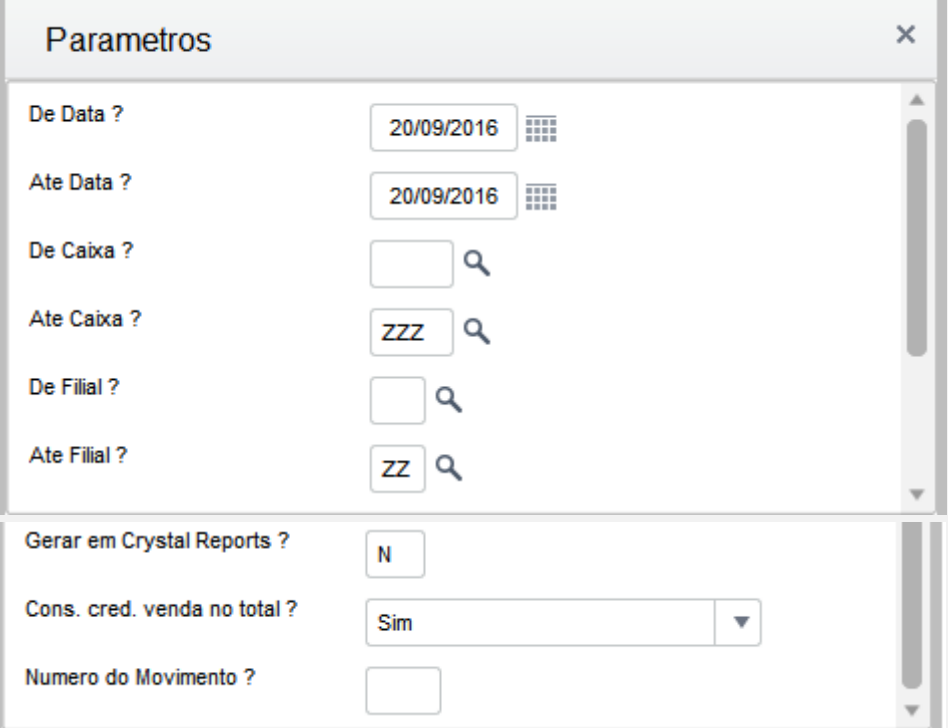

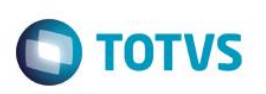

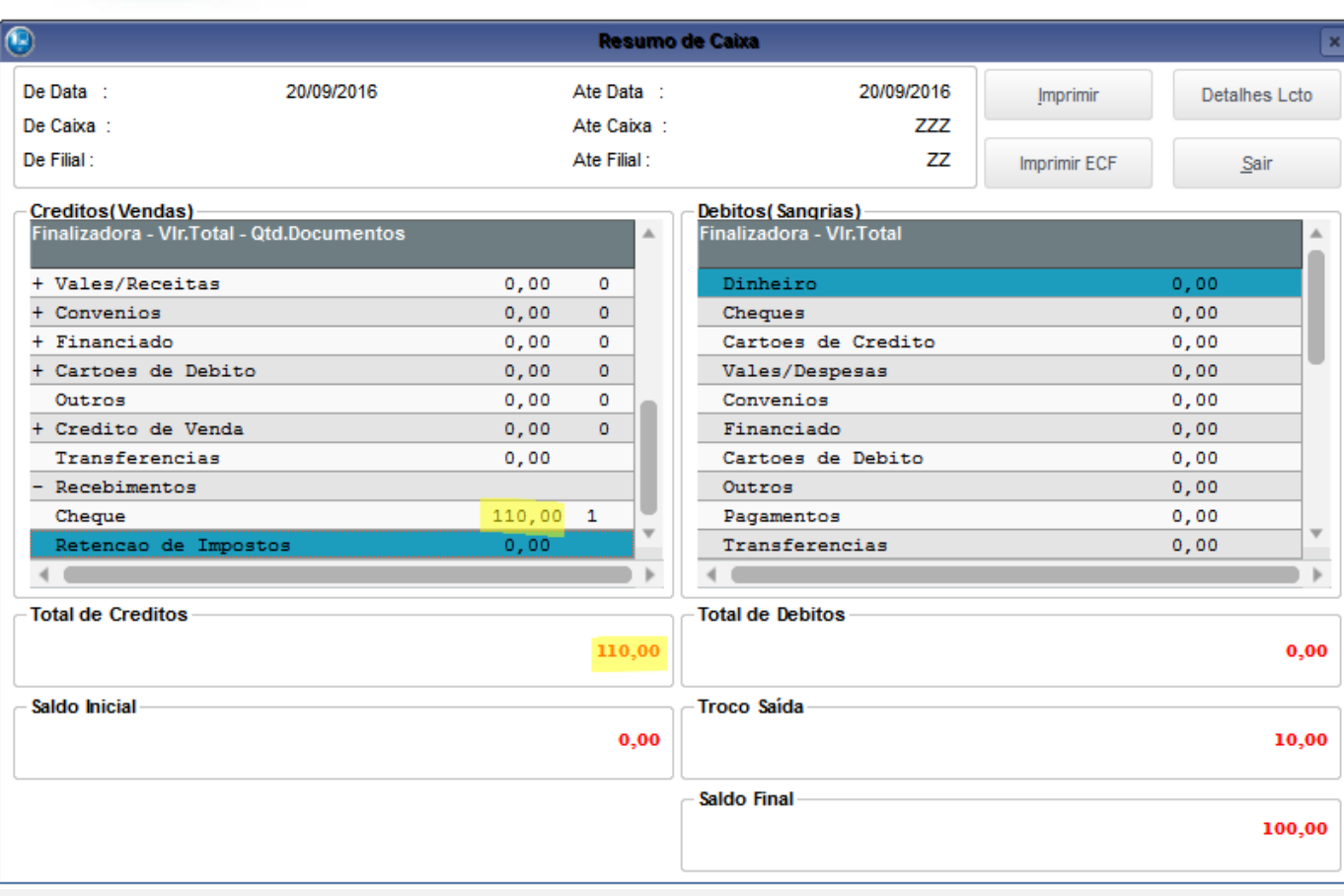

#### **Teste Integrado (Equipe de Testes)**

[Descrever a sequência dos testes realizados em detalhes e os resultados atingidos. O Print Screen de telas é opcional]

### **Teste Automatizado (Central de Automação)** *[Opcional]*

[Informar as suítes executadas e descrever os resultados atingidos]

#### **Dicionário de Dados (Codificação)** *[Opcional]*

[O objetivo é incluir o print-screen da tela do dicionário de dados atualizado quando necessário.]

### **2. Outras Evidências**

O objetivo é indicar para a equipe de Testes que a informação criada deve ser validada, como por exemplo, publicação de ponto de entrada, etc.